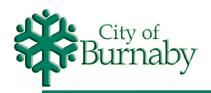

# Web Mapping & Engineering Drawings

Jeff Jewell Manager, Engineering Systems

Derik Woo Supervisor, GIS Services

Presentation to URISA BC 2004/05/26

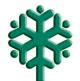

# **Presentation Outline**

- Overview of BurnabyMap
- Overview of Engineering Drawings application
- Demo of Engineering Drawings application
- Q & A
- Webmap team:
  - » Brian Sameshima, Chief Information Officer Information Services
  - » James Ko, Mapping Technician Engineering Systems
  - Jas Dhudwal, System Analyst Information Services
  - » George Bitcon, Programmer Analyst Information Services
  - » Elsie Prevette, Planning Tech./Info Systems Planning Department
  - Terry Richard, Mapping Technician Engineering Systems

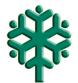

# **Overview of BurnabyMap**

#### BurnabyMap 1.0 Intranet service launched in 2000

- » ArcIMS 3.0, browser based [MS Internet Explorer only]
- » Standard layout and user interface
- » Limited data, query and reporting capabilities

#### BurnabyMap 2.0 Intranet and Internet service launched in 2001

- » ArcIMS 3.1
- » Revised layout to maximize use of screen real-estate
- » Simplified user interface [collapsible layer list, no "active" layer etc.]
- » More powerful tools [.pdf printing, "drill-down" etc.]
- » Additional data, query and reporting

#### BurnabyMap 3.0 Intranet and Internet coming soon

- » Portal front-end, new front-counter applications, etc.
- » Always adding new data and stealing ideas from other WebMaps!

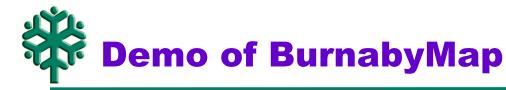

- Screen layout, tools and user interface
  - » Multi-function left frame [layers, legend, queries and reports]
  - » PDF print facility from www.geocortex.net
- Data Layers
- Query capabilities
- Infrastructure data and queries

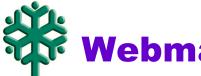

# **Webmap layout**

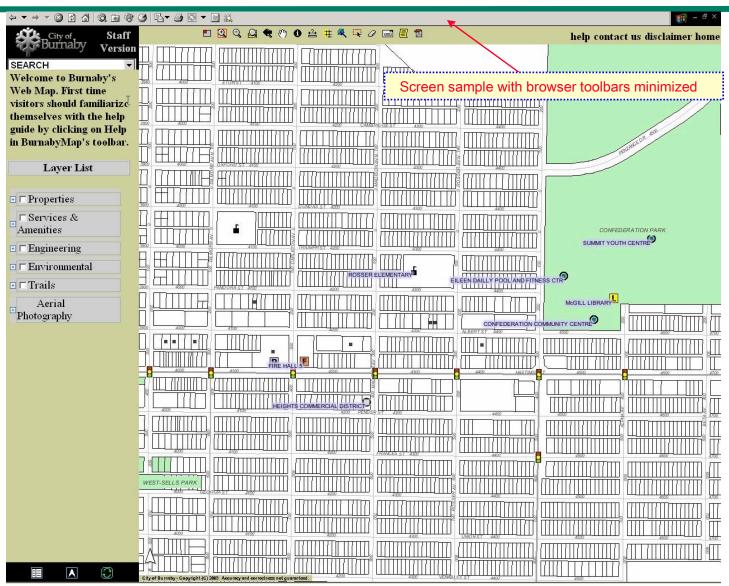

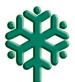

#### **Infrastructure Layers**

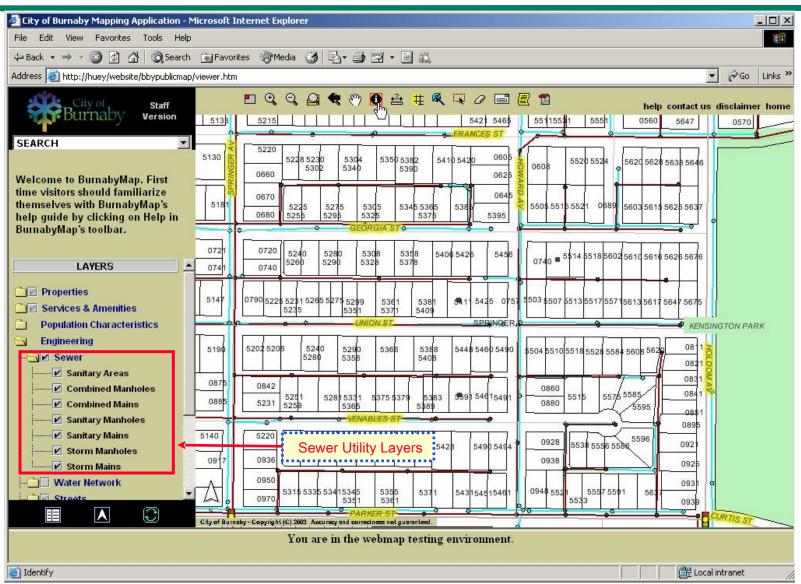

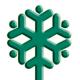

#### **Search Details**

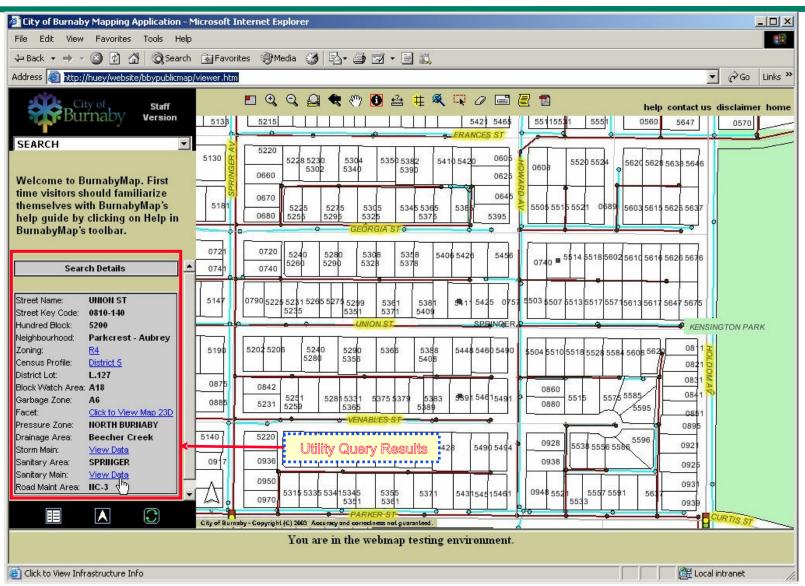

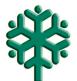

### **Hyperlink to Facet Map**

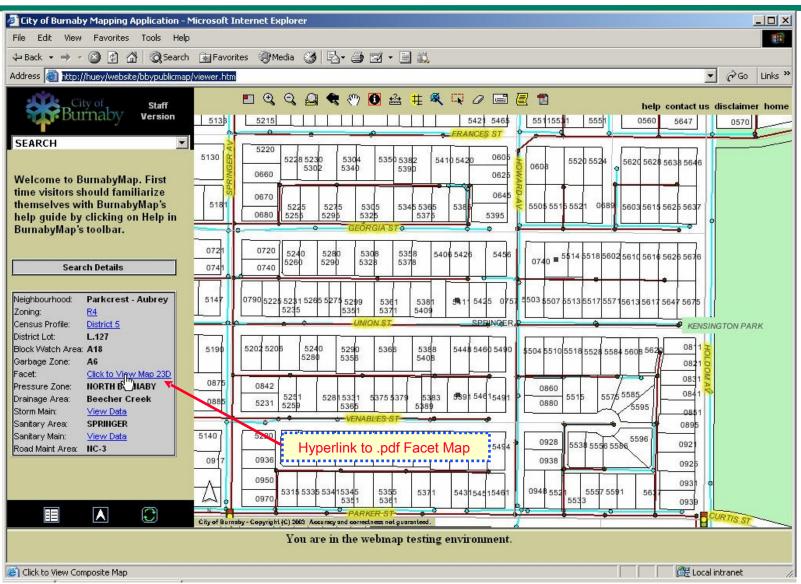

# Facet Map

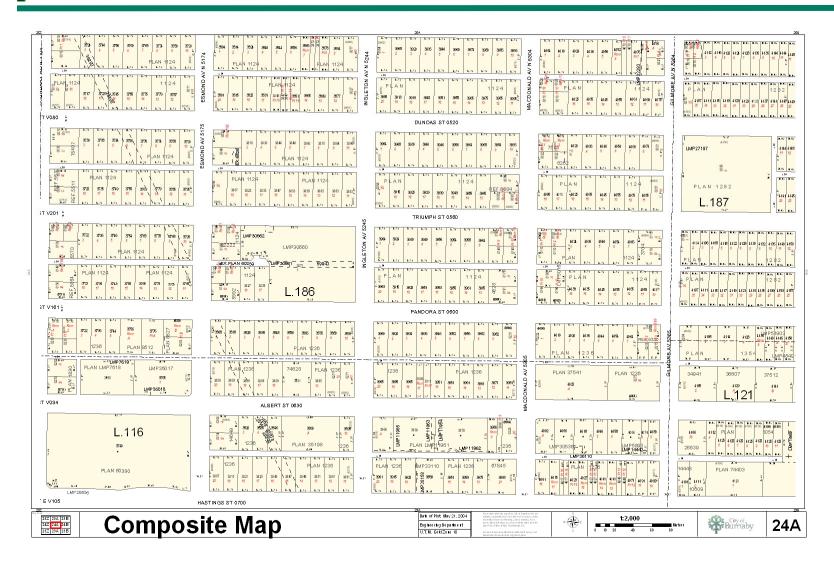

# Legend

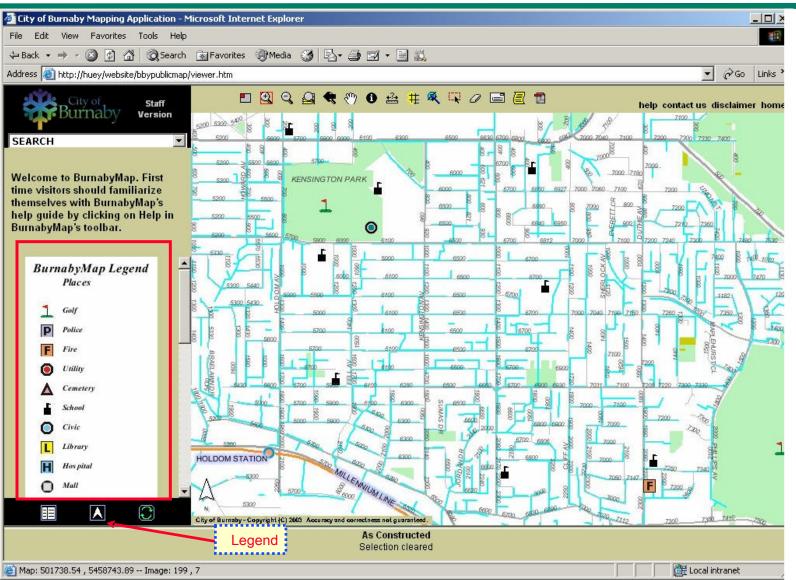

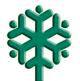

### **F** Search Capabilities

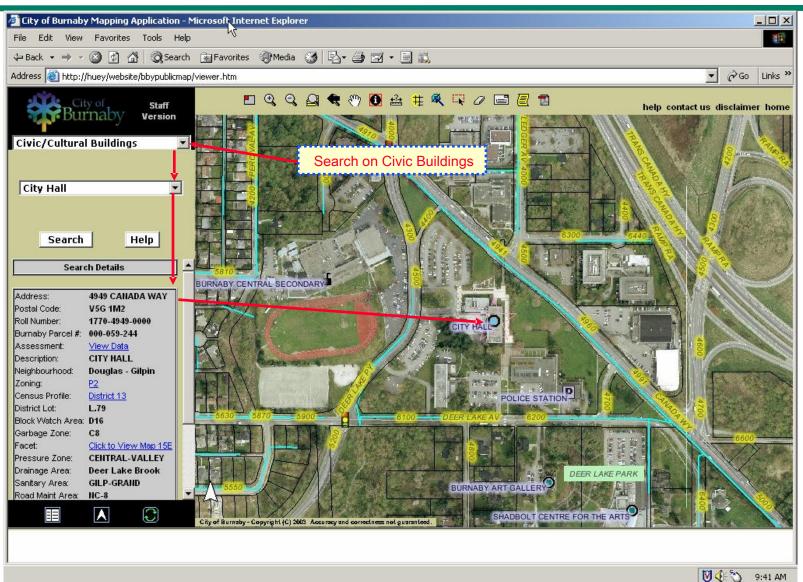

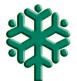

#### **Generate PDF files**

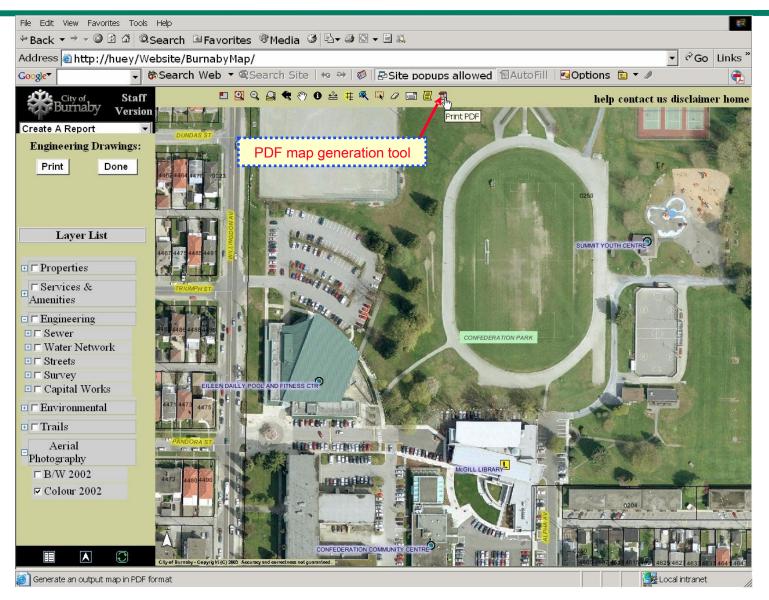

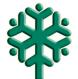

# **PDF** map layout details

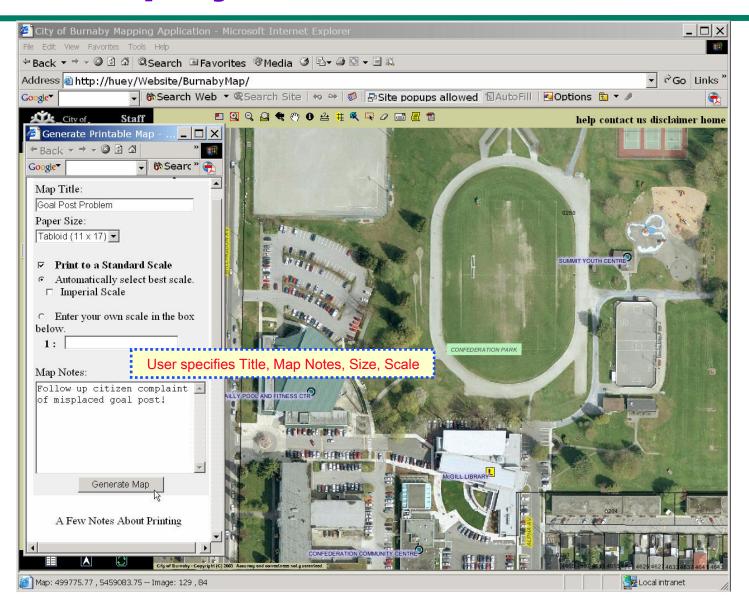

# PDF Map

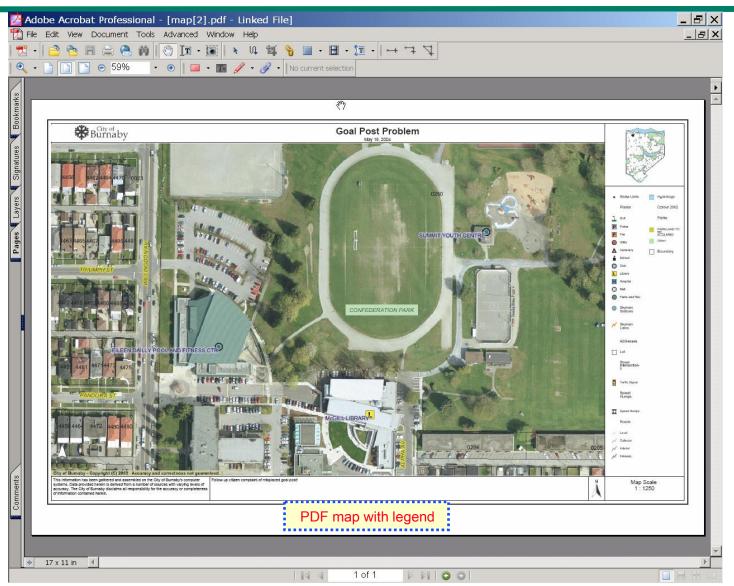

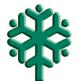

# **Redlining and Annotating Using Acrobat**

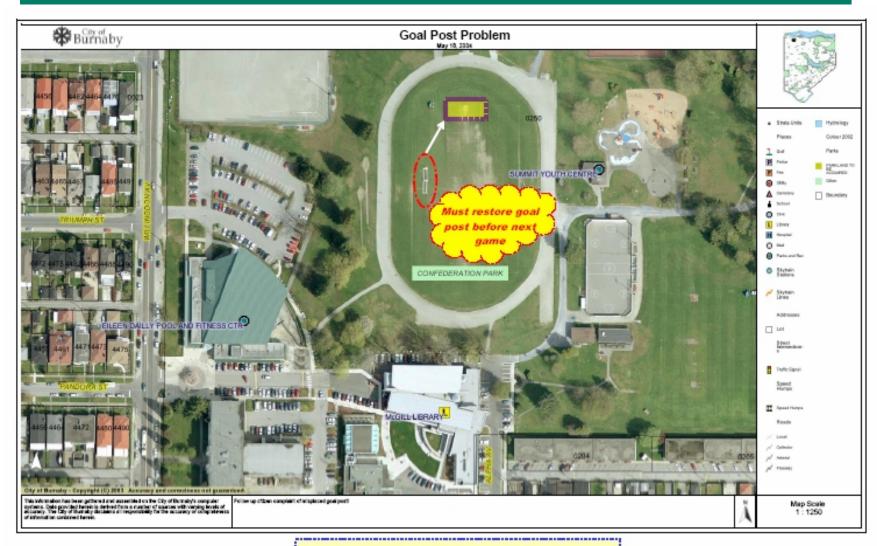

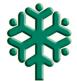

# **Overview of Engineering Drawings project**

- Project Background
- Why use a GIS for Engineering Drawings?
- Engineering Drawings application characteristics
  - » Document indexing
  - » Document retrieval
  - » Document usage
- Demo of Engineering Drawings application
- What we've learned
- What's next

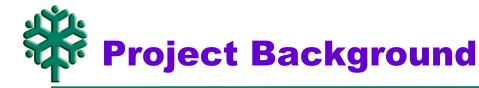

- Burnaby has approximately 25,000 engineering drawings.
- Requirements: (1) backup; (2) on-line access from any PC
- The lowest cost scan conversion service [<\$1.00 per drawing]:</li>
  - Each document placed on flatbed table and microfilmed
  - » Microfilm images automatically scanned by machine
  - » CD-ROMs containing TIFF 4 images + Drawing IDs referenced to filenames
  - » NO index to support access via spatial or attribute query
- Staff preference for hardcopy originals rather than digital copies
- Spatial document Indexing & Retrieval facility required because:
  - » Resistance to change. Goal: to 'win' users by saving their time.
  - Mad to be easy to use and guaranteed to find what user is looking for.

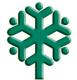

# Why use GIS for Eng. Drawing access?

- DBMS is perfect for storage / retrieval of non-spatial documents:
  - Indexing on selected attributes to optimize query retrieval
  - » Query with Boolean logic on attribute values
- DBMS (without spatial processing) is problematic for spatial documents:
  - The basic problem is to identify what is contained within a picture.
  - What alphanumeric data accurately describes a picture?
    - 3Attribute data entry/verification [e.g. 6-12 fields, 50-100 characters]
    - 3Any errors [spelling, abbreviations, punctuation] compromise query
    - 3 Cannot guarantee that <u>all</u> relevant documents will be found
- GIS technology is the natural solution for spatially related documents:
  - Index and query on combined spatial and attribute data

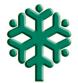

# Overview of spatial indexing and retrieval

- 'Spatial Index' polygon corresponding to area covered by each Drawing
- Retrieval based upon spatial query:
  - » Query-Point [e.g. Hydrant ID] in Drawing-Polygon
  - » Query-Line [e.g. Water Main ID] intersecting Drawing-Polygon
  - » Query-Polygon [e.g. Parcel ID] intersecting Drawing-Polygon
  - » Buffered Query-Point/Line/Polygon intersecting Drawing-Polygon
- GIS technology is the natural solution for spatial documents!
  - » No need to identify what is contained within a picture
  - » Attribute data [e.g.drawing type, date] can optionally be used to refine query
  - » Reduced cost and effort to create and to use
  - » Guarantees that all relevant documents will be found

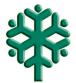

# **Engineering Drawings application**

#### Spatial Document Indexing Facility

- » Based upon ESRI's MapObjects and Microsoft Visual Basic
- » Developed for the City of Burnaby by GDS & Assoc.
- Most of indexing work done by student temp. staff
- Maintained by drafting staff via ArcMAP update into ArcSDE

#### Spatial Document Retrieval via BurnabyMap

- » Browser-based service using ESRI's ArcIMS [Internet Map Server]
- Developed by Burnaby staff, with consulting support by Inform Systems Ltd.

#### User processing of retrieved documents

- » Adobe Acrobat6Pro to scale, measure, crop, annotate, save and print
- » Print full-size on Océ TDS400 36" laser, or reduced size on any laser printer
- » Also acquired 36" scanner for rescanning poor quality documents

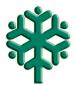

# **Spatial Document Indexing Facility**

#### Design parameters

- » Visual Basic with ESRI's MapObjects application running on a PC
- » Performance goal: 1 min. per document

#### Functional specifications

- » key-in address or intersection contained within drawing
- » zoom to base-map centered on identified location
- » draw bounding box in Drawing window
- » select two identifiable points in both Drawing and Map windows
- » software automatically 'rotates' and 'calibrates' the drawing and map spaces
- » software automatically converts bounding box to map space coordinates
- » create RDBMS attribute record with drawing ID, type and year etc.

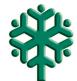

# **Spatial Document Query Facility**

#### Design goals

» Query response time: < 10 seconds</p>

#### Technology platform

» Burnaby WebMap: Intranet/Internet service based on MS IE 5+ ArcIMS

#### Functional specifications: Combined Spatial and Attribute query

- » Spatial Query
  - ③specify ANY spatial feature [i.e. point, line, polygon]
  - ③specify spatial feature either through GUI or by keying attribute [e.g. address]
  - 3 generalized selection set with optional buffer around specified feature
  - 3 optional selection criteria [e.g., Contained within, Intersection with etc.]

#### » Attribute Query

3Boolean logic on any attribute field(s)

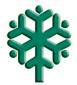

# **A Simple Concept with Wide Applicability**

- Suitable for any form of business data that is spatially related:
  - Works with any file type e.g. .pdf, .doc, .dxf, .jpg, etc.
- Index shapes can be used as 'folders' for groupings of documents
  - » Project based records
  - "Existing geometry" based [e.g. park boundary, planning zone boundary etc.]
- Potential to tie spatial indexing approach to generalized and industry standard Electronic Document Management packages [e.g. PC Docs]
  - » Many documents can be easily geo-coded and linked to spatial features in GIS [e.g. Parcel address, Infrastructure-ID etc.]
- Spatial document indexing and retrieval is just as natural a GIS application as mailing labels

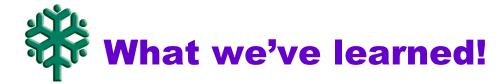

#### GIS based spatial document retrieval even better than expected!

- » Query response time about 8 seconds to select 100 drawings from 25,000
- » Display time about 1 second per drawing [depends on viewer and file size]

#### Need full service before rollout:

- » Most users are very resistant to change. They appreciate convenience, efficiency and ease of use—but still want hardcopy.
- » Print-to-scale a requirement for most Engineering users [36" laser printer].
- Lack of access to 'foreign utilities' is an issue for some.

#### Image quality issues

- » Monochrome vs Grayscale images.
- Underestimated cost/effort of index build, and amount of rescanning

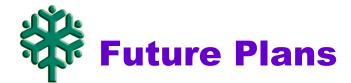

- Provide public access to Engineering Drawings via Internet WebMap?
- Add other spatial documents
  - » Foreign utilities?
  - » Other departments and data [e.g. Planning, Parks, Survey etc.]
- Provide enhanced query/retrieval services
  - » Query by address
  - » Query by zone polygons
  - » Tighter coupling with Acrobat

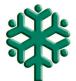

# **Demo of Engineering Drawings app.**

#### Spatial query & report:

- » Specify spatial query area
- Senerate report of drawings that intersect spatial query area
- » View drawings with appropriate viewer [.tif and .dwf]
- » Save selected drawings to folder

#### Process via Acrobat:

- » Create multi-page .pdf file. Rearrange/remove pages if required.
- » Measuring and cropping
- "Redline" annotation
- » Save & email
- » Printing and scaling

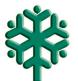

# **Engineering Drawings**

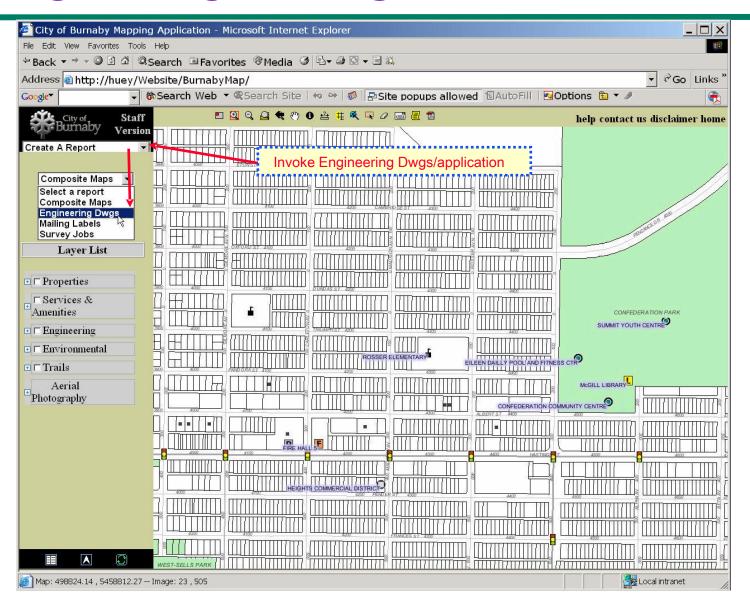

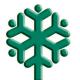

# **Select Features**

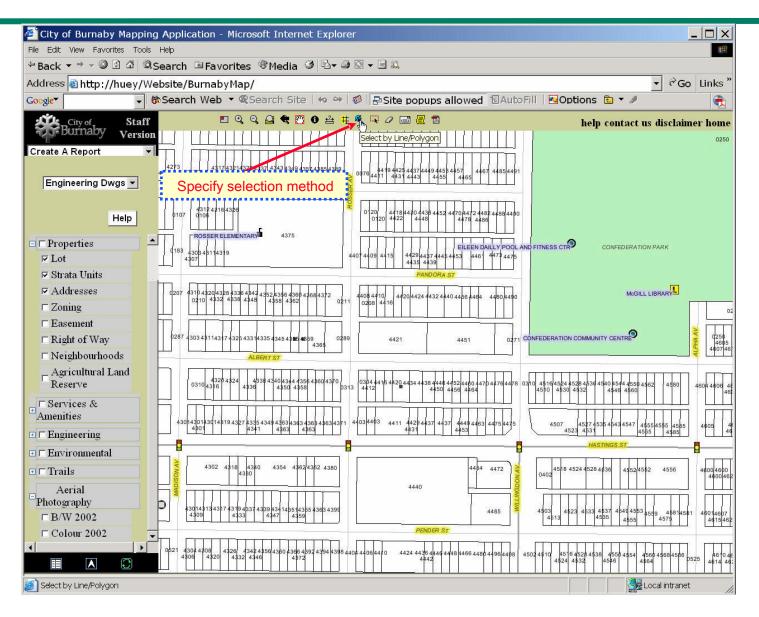

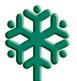

# Select by Polygon

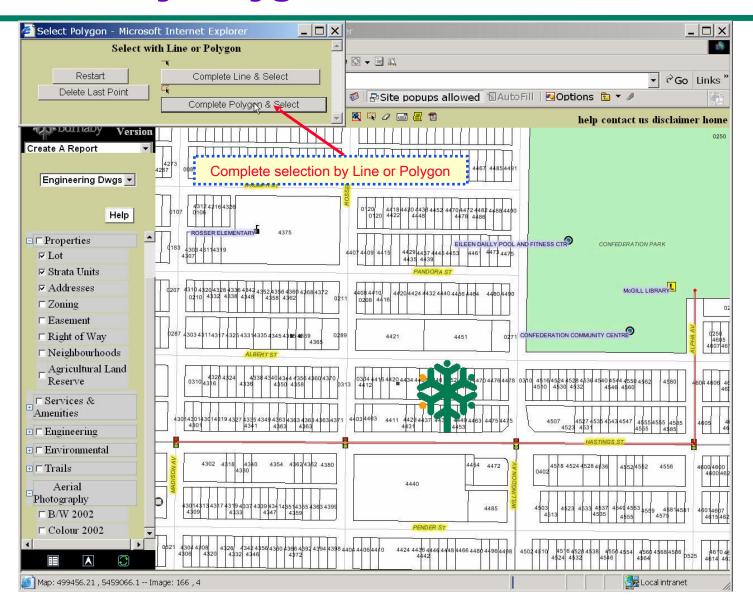

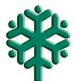

#### **Selected As-builts**

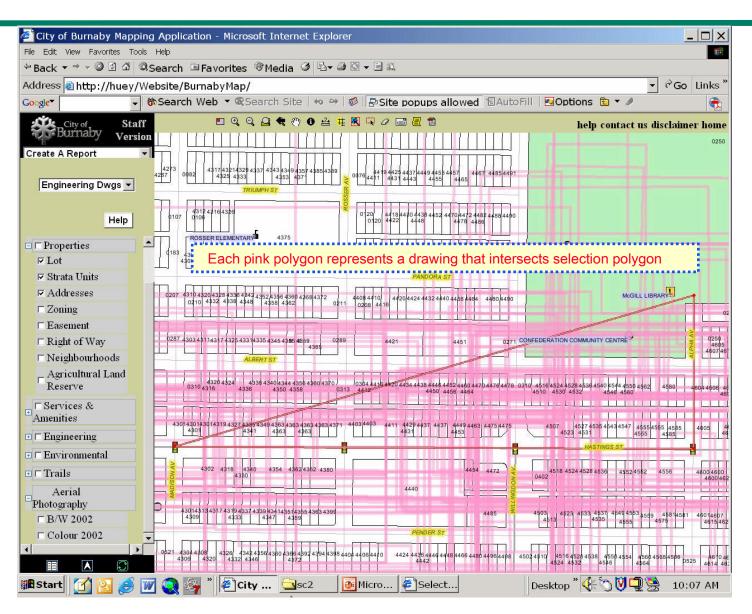

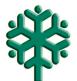

### **Create report of selected drawings**

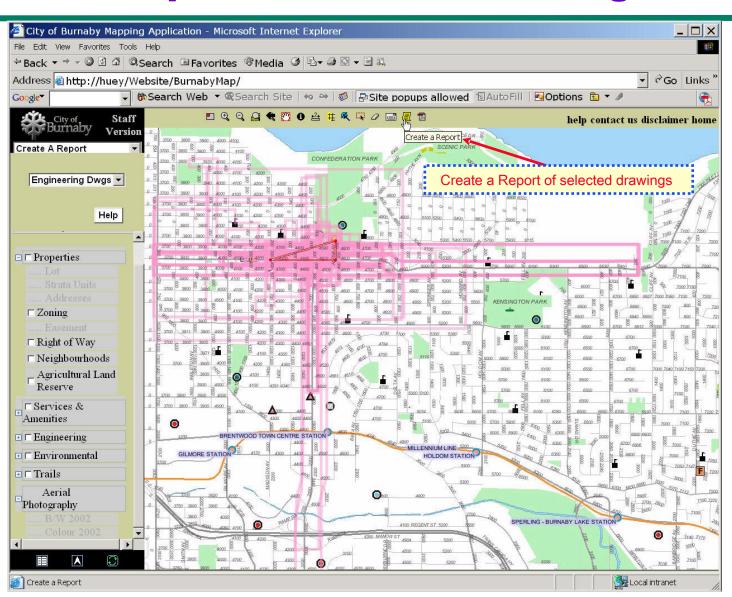

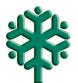

#### **Find desired drawing**

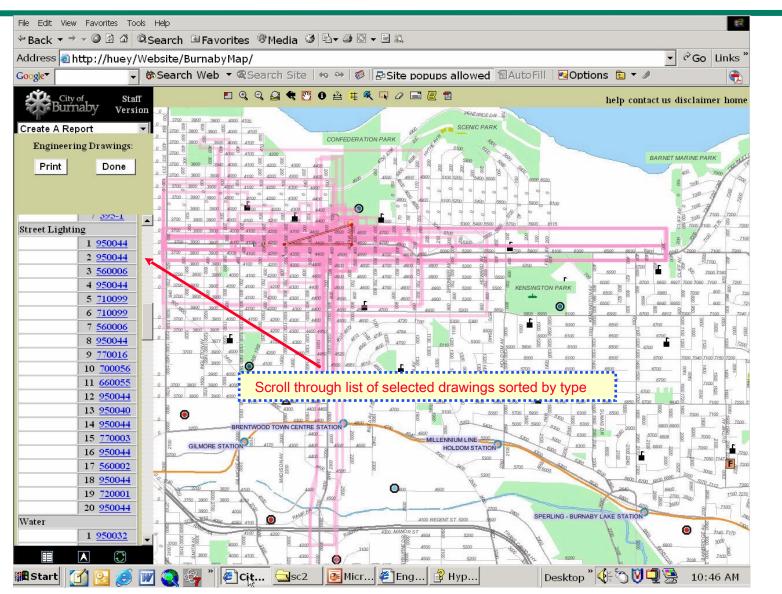

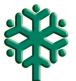

# **Hyperlink to DWF viewer**

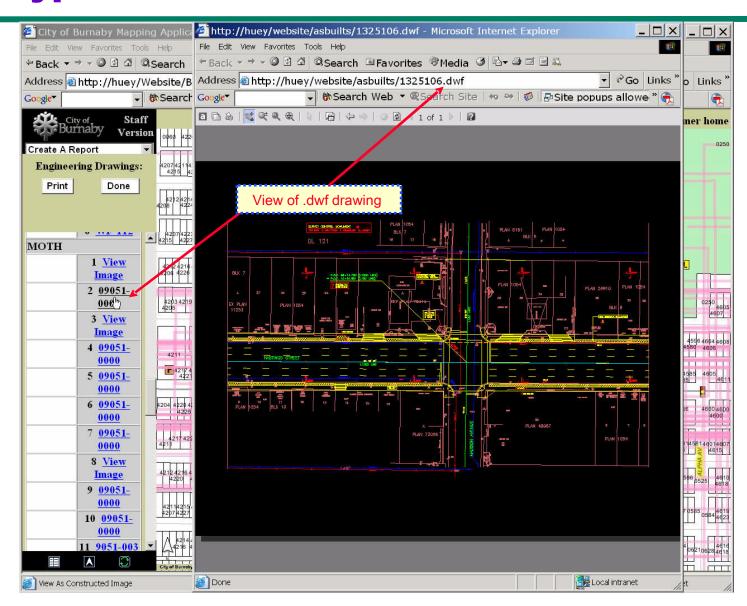

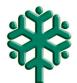

# **DWF** viewer functionality

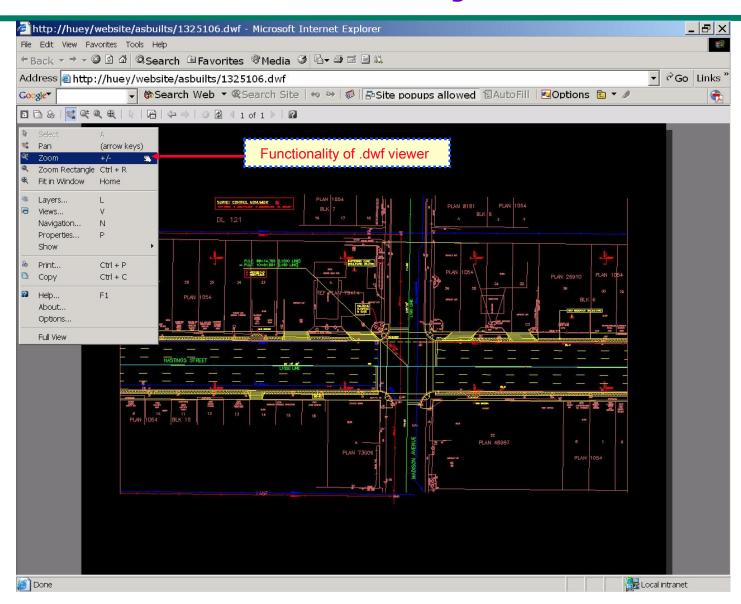

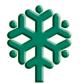

# **Layers Option**

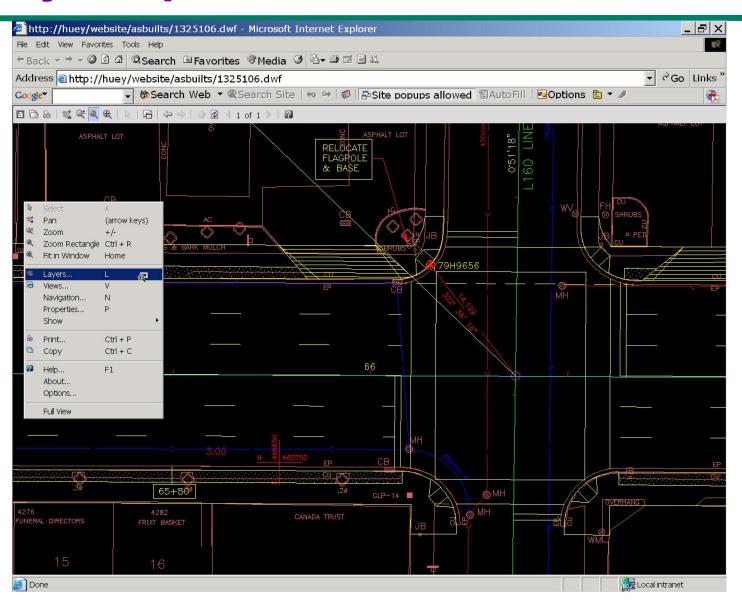

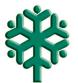

# **Turn layer on/off**

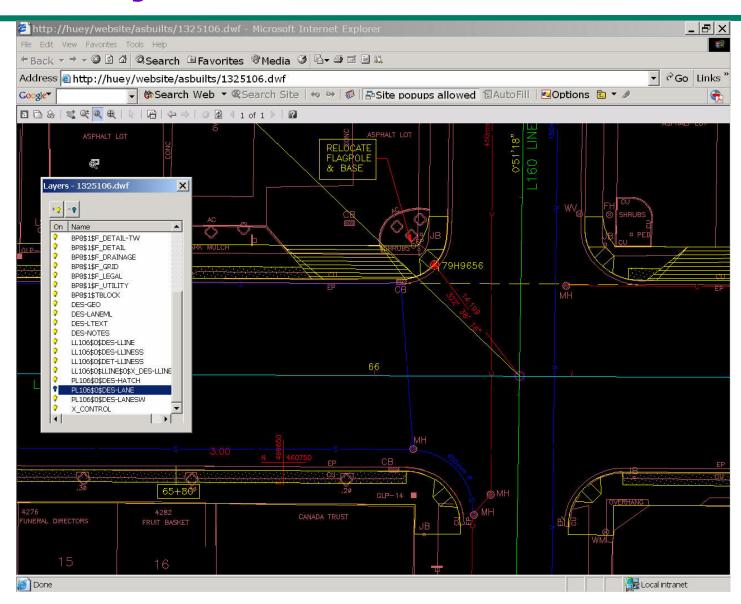

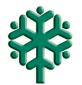

### **DWF** properties

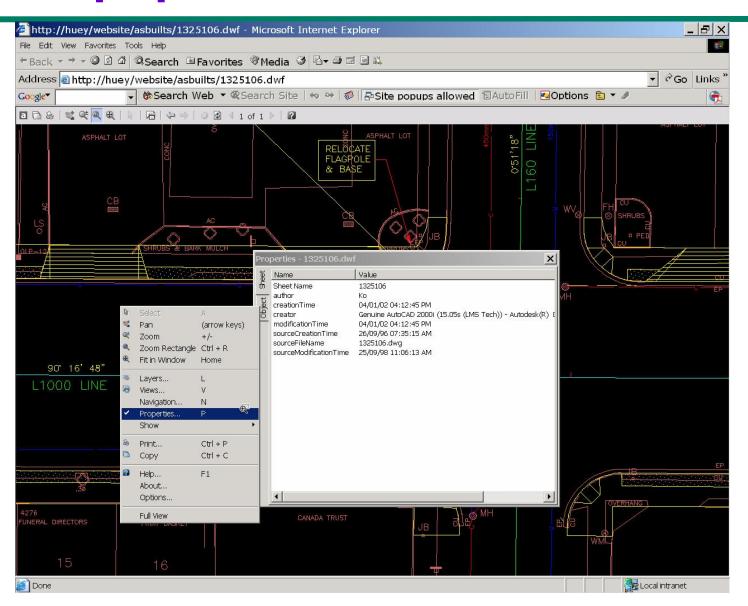

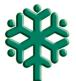

### **Hyperlink to TIF drawing**

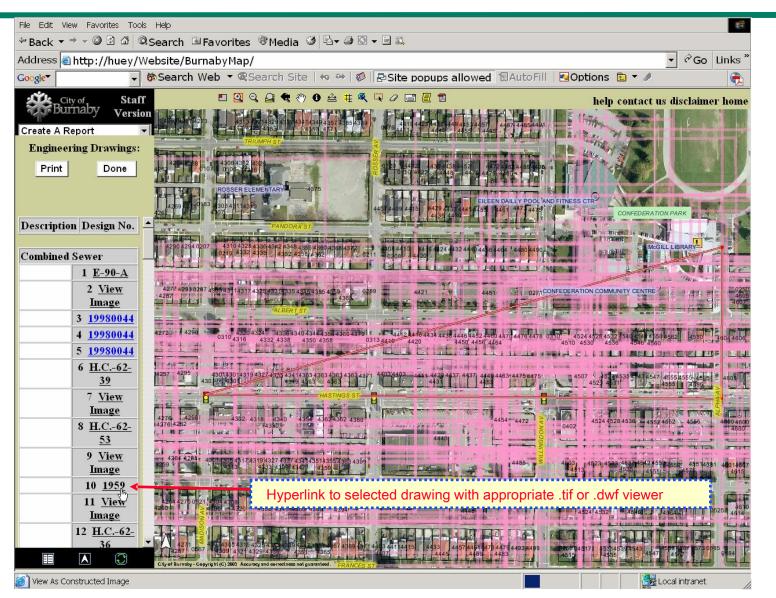

# TIF viewer

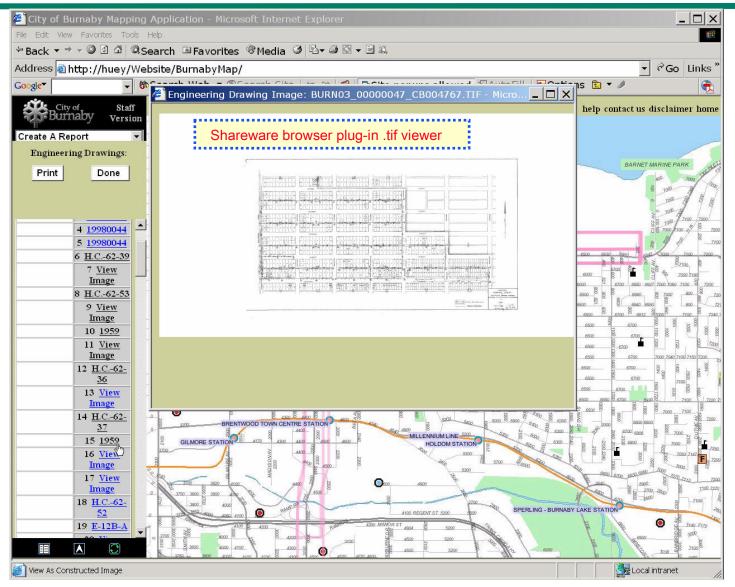

# TIF Magnifier

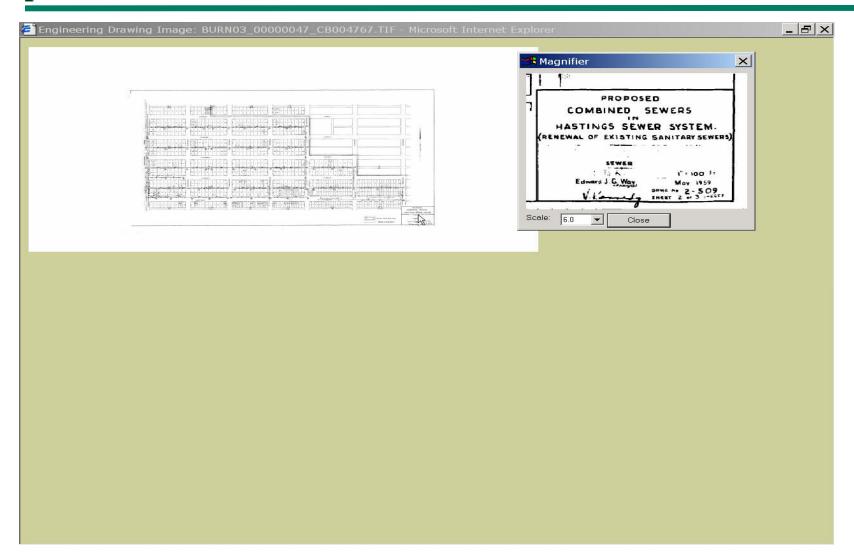

### Saving file

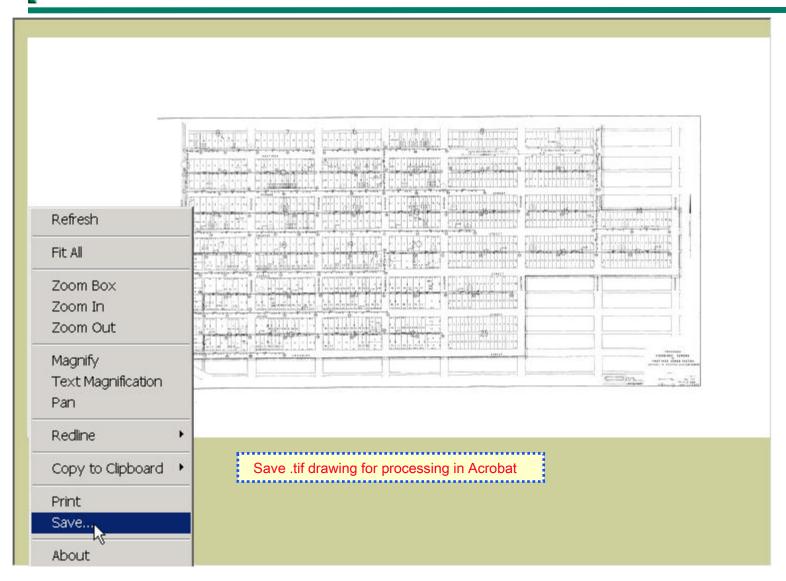

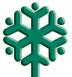

#### **Acrobat: distance calibration**

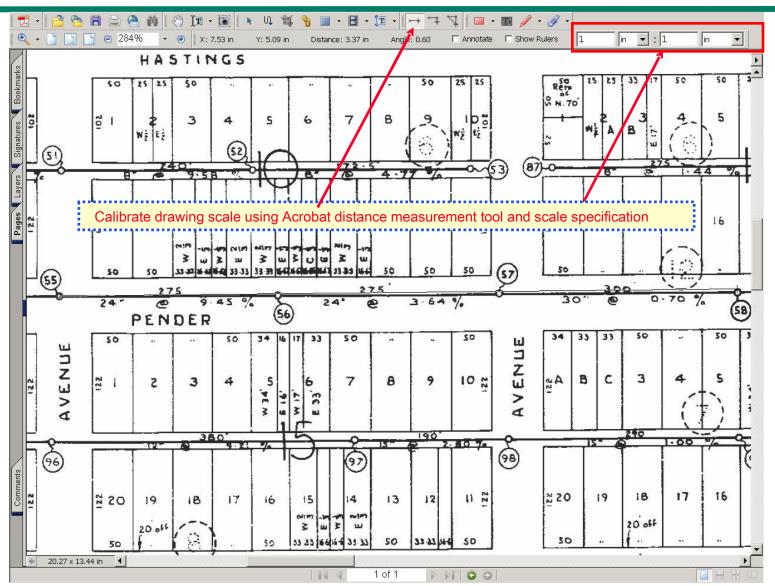

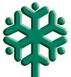

### **Scale Calculation Parameters**

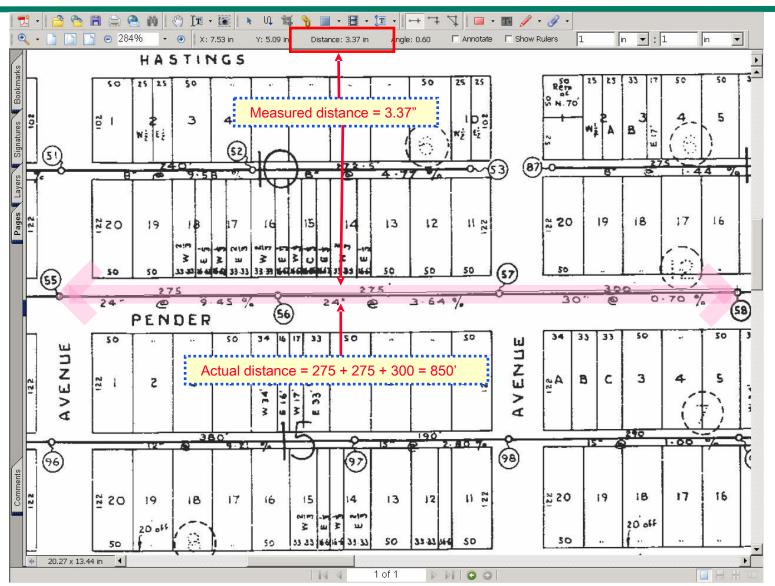

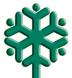

#### **Scale Bar Calibration**

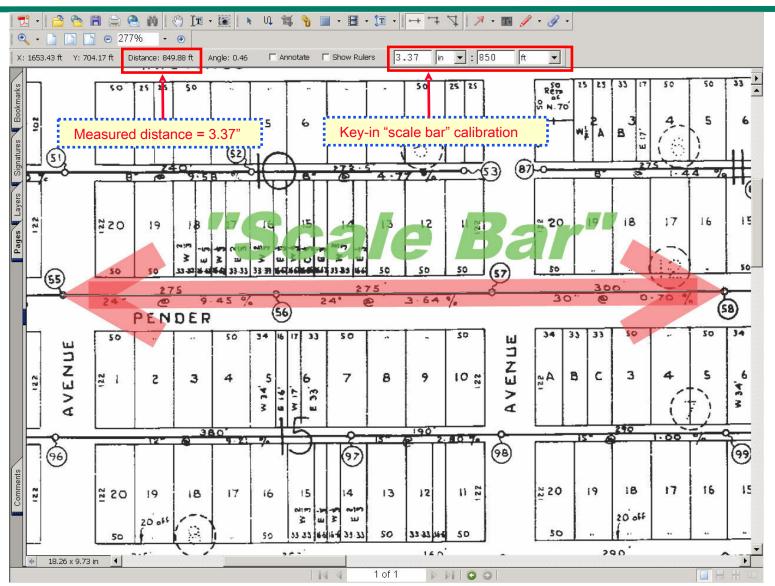

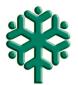

#### **Calculate Scale Correction**

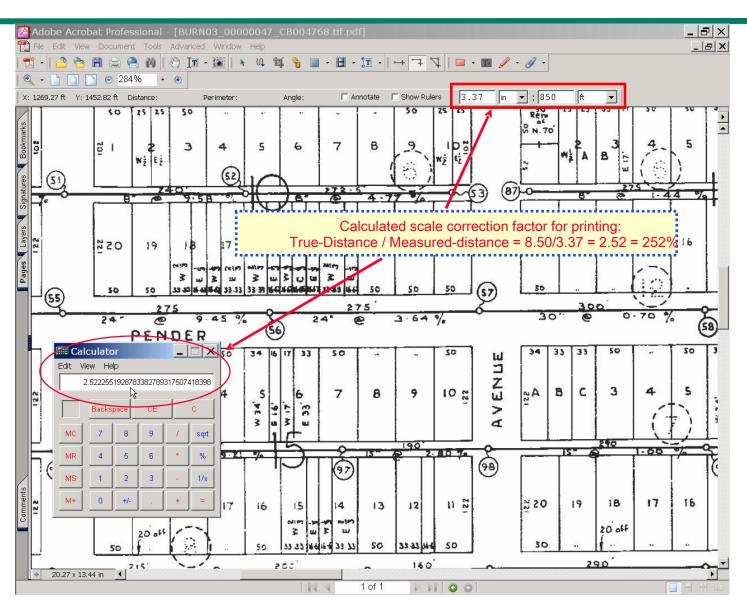

## Crop tool

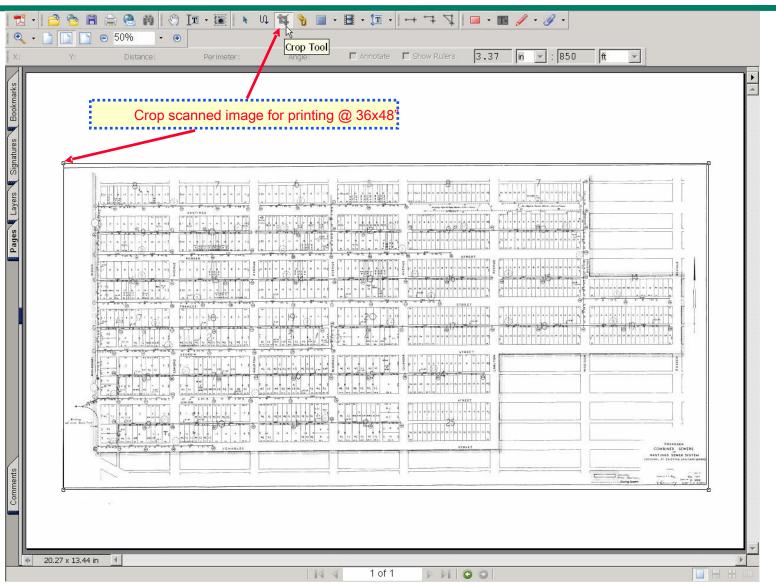

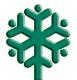

### **F** Cropped Image

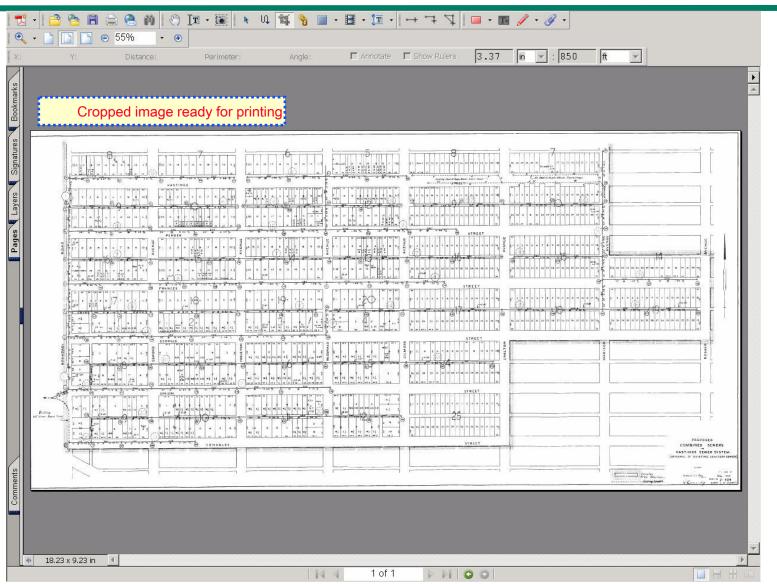

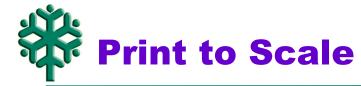

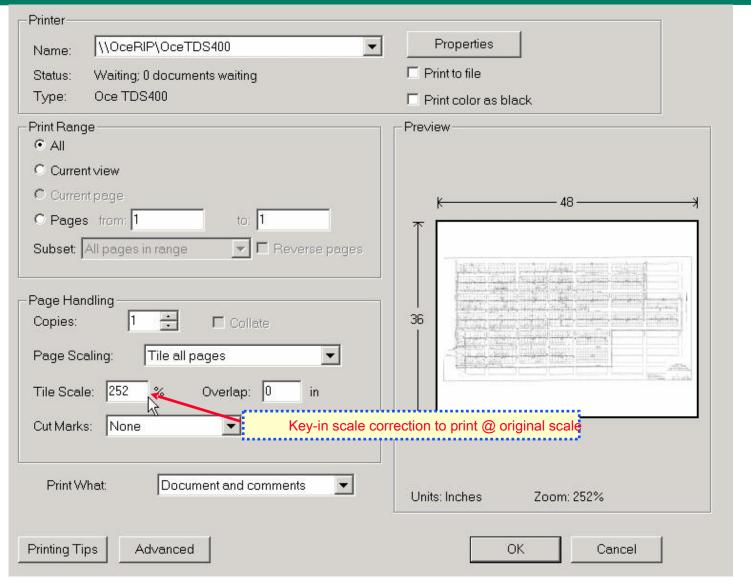

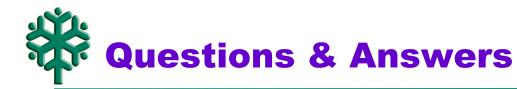

Q & A

\_\_\_\_\_\_

#### **Contact information:**

- Jeff Jewell, (604) 294-7160, jeff.jewell@city.burnaby.bc.ca
- Derik Woo, (604) 294-7486, derik.woo@city.burnaby.bc.ca